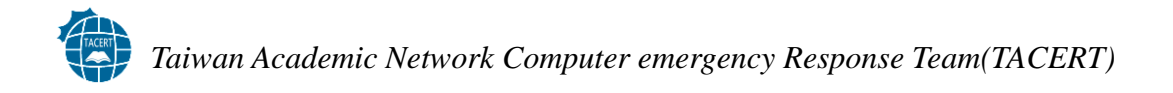

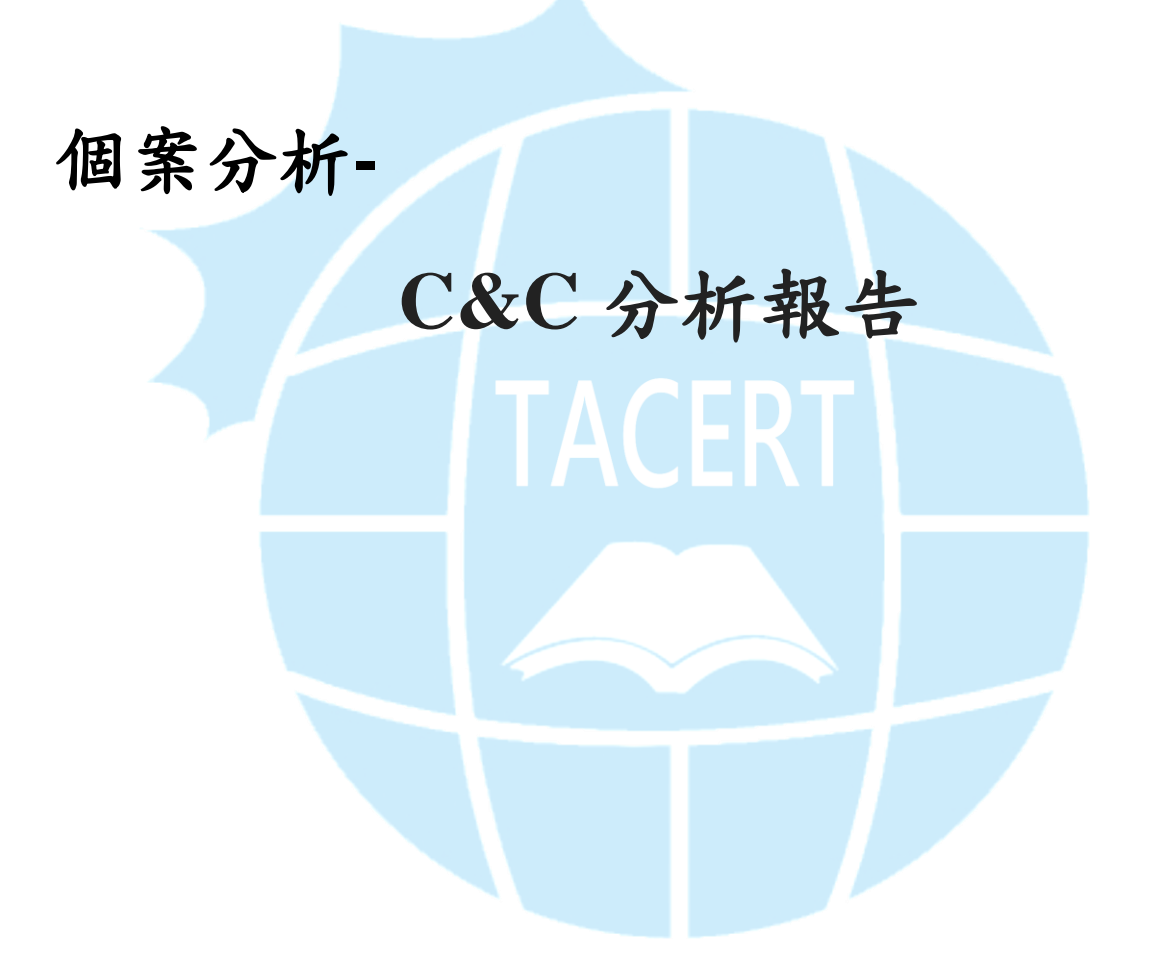

**TACERT** 臺灣學術網路危機處理中心團隊製

**2013/1**

## 目錄

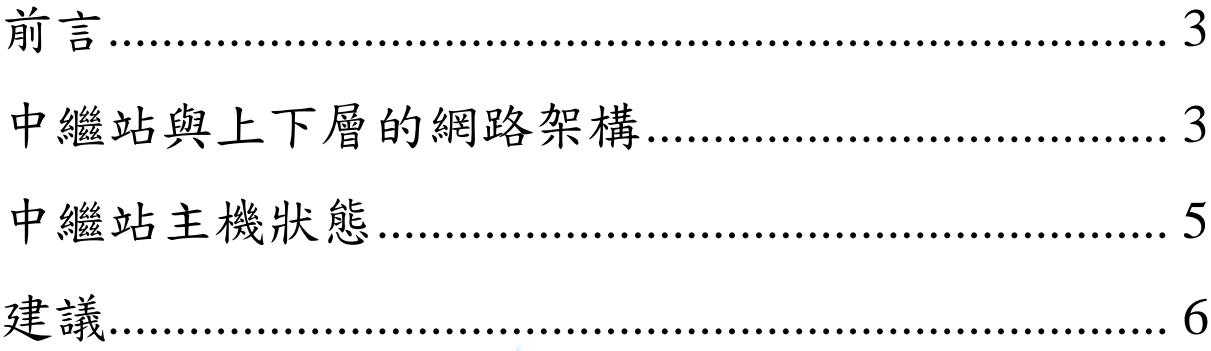

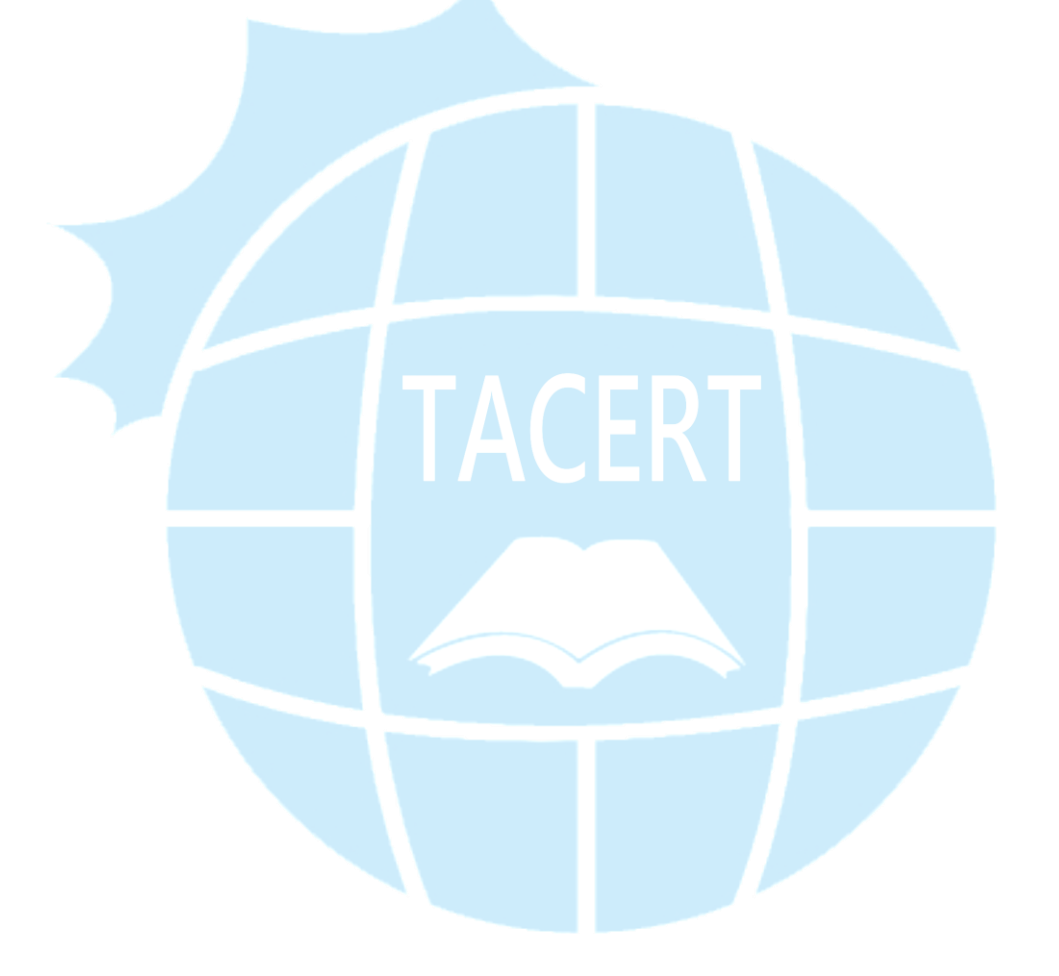

### <span id="page-2-0"></span>前言

駭客在從事惡意活動時,為了掩藏自己的網路位址,會透過中繼站主機,對遠端的受害 主機進行操控,透過中繼站活動,即使受害主機被發現,也只會得到中繼站主機的資訊, 而不會知道駭客的真實網路位址。由於中繼站主機必須隨時都能讓駭客使用,所以中繼 站多半是網路位址固定且二十四小時運轉的主機。本次的案例分析介紹一個典型的中繼 站。

中繼站主機資訊:

- Windows2003
- 校務系統
- 另有 Database 主機與 Mail server 主機聯合提供服務

### <span id="page-2-1"></span>中繼站與上下層的網路架構

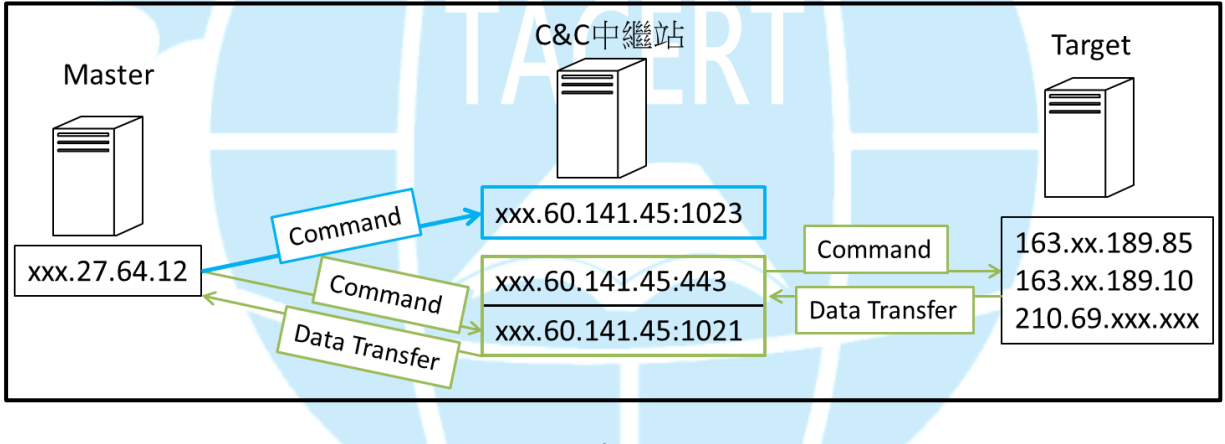

圖 1

經由側錄中繼站主機的網路流量,概略得出圖 1, 主機的 port 443 與 1021 由同一個程式 mp.exe 佔用 (綠色框部份), 其程式執行的 command line 為[mp.exe -S:1021 -S:443], 這 個程式主要擔當 Master 與目標主機間的命令與資料傳遞,Master 傳遞命令到 xxx.60.141.45 的 1021 埠後,再從 xxx.60.141.45 的 443 埠傳給目標主機。

# *Taiwan Academic Network Computer emergency Response Team(TACERT)*

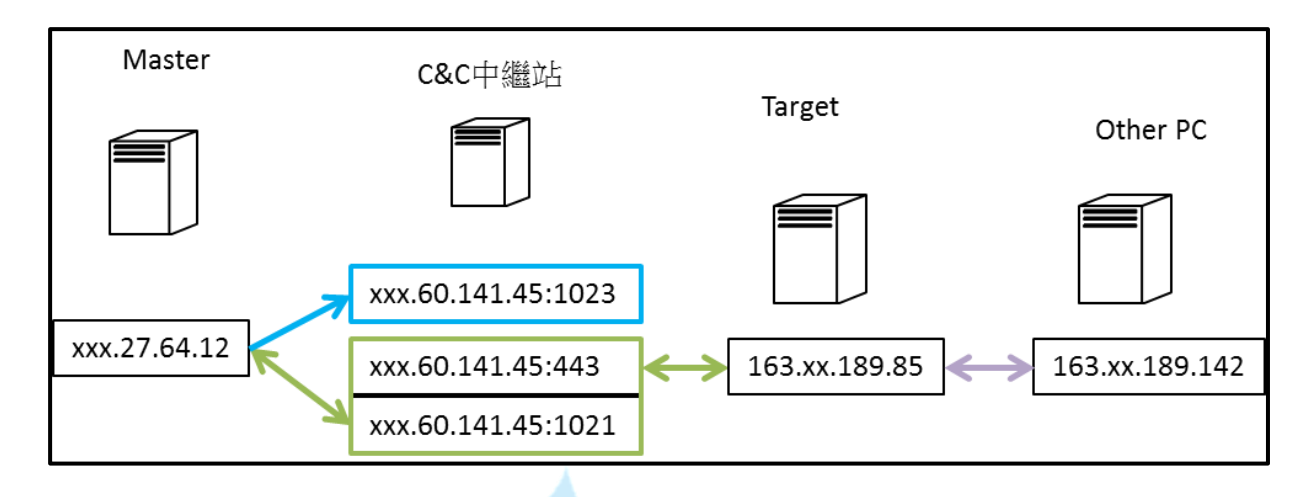

圖 2 Master 在 163.xx.189.85 主機上透過網芳竊取 163.xx.189.0 網段中其他主機的資料

Master 透過中繼站取得目標主機(Target)的控制權後,利用網路芳鄰,竊取 163.xx.189.0 網段中其他主機的資料。先用網芳將其他 PC 的資料傳到 163.xx.189.85 主機上,接著再 從 163.xx.189.85 主機上用 xxx.60.141.45 的 443 port 將資料傳回給 Master。

| mp.exe pid: 2392                |           |                              |
|---------------------------------|-----------|------------------------------|
| Command line: mp -S:1021 -S:443 |           |                              |
|                                 |           |                              |
| Base                            | Size Path |                              |
|                                 |           | mp.exe                       |
|                                 |           |                              |
|                                 |           |                              |
|                                 |           |                              |
|                                 |           |                              |
|                                 |           |                              |
|                                 |           |                              |
|                                 |           |                              |
|                                 |           |                              |
|                                 |           |                              |
|                                 |           |                              |
|                                 |           | 0x77be0000 0x49000 GDI32.dll |
|                                 |           |                              |
|                                 |           |                              |
|                                 |           |                              |
|                                 |           | 0x74af0000 0x65000 USP10.dll |
| 0×71a50000                      | 0×8000    | wshtcpip.dll                 |

圖 3 mp.exe 使用的參數以及 DLL

這個網路活動架構顯示,駭客並不一定需要感染每一台主機才能竊取資料,只要可以獲 得同網段中的某一台主機的控制權,就可以利用網芳進行攻擊或是竊取資料。

### <span id="page-4-0"></span>中繼站主機狀態

在中繼站主機中,上段所介紹的 mp.exe 並沒有被寫到登錄檔中,主機重新開關機後並 不會自動啟動。駭客僅在登錄檔中寫入(圖 4)[wmdmpmspex.dll]這個惡意 DLL 檔,此 DLL 檔為後門程式,開啟 port 1023 供駭客控制中繼站主機。每當主機重新開關機,mp.exe 會被關閉,駭客透過 wmdmpmspex.dll 提供的後門在主機上把 mp.exe 執行起來。圖 5 中 可以看到駭客先是透過 port 1023 連進 xxx.60.141.45,用[netstat -an]和[find]指令找是否 有 port 443 的活動,此時,主機上僅有 xxx.60.141.45 與其資料庫 xxx.60.141.123 的活動, 接著駭客用指令[mp-S:1021-S:443]將 mp.exe 啟動,透過該程式控制 Target。

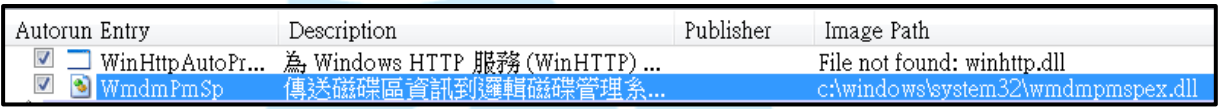

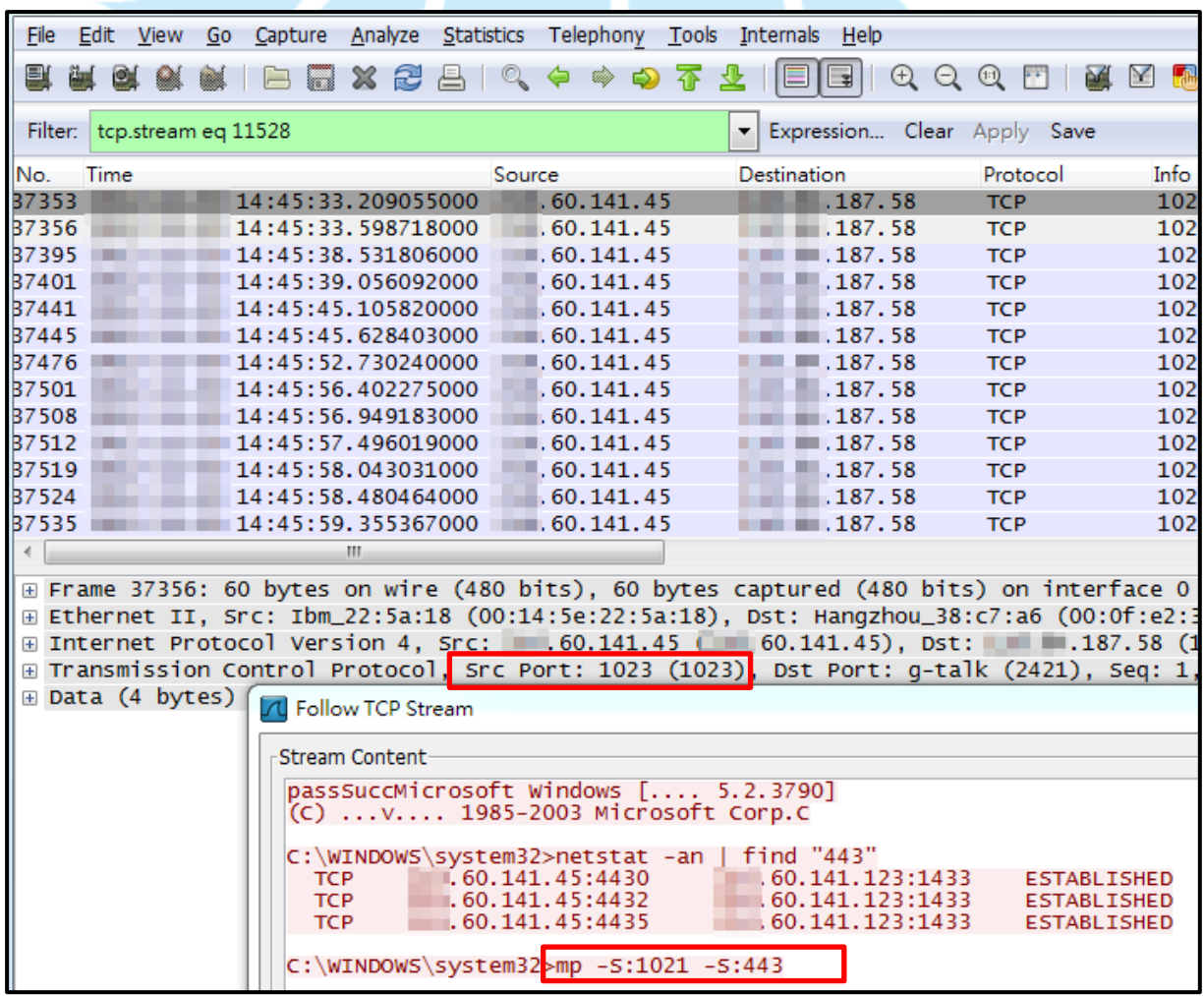

#### 圖 4 後門程式在登錄檔中的登錄資料

圖 5 駭客透過 port 1023 進入主機下指令

# *Taiwan Academic Network Computer emergency Response Team(TACERT)*

中繼站主機上另有一個駭客拿來偷取中繼站主機上帳號密碼的惡意 DLL,完整名稱為 [amgrxp.dll],這個 DLL 也被註冊到登錄檔裡面,主要用來偷取中繼站主機上如網芳或 遠端等網路活動時出現的密碼。

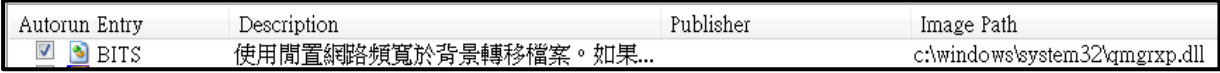

圖 6 qmgrxp.dll 在登錄檔裡面的名稱

這兩個惡意的 DLL 檔案,在登錄檔裡面的註冊描述,分別為:

- BITS c:\windows\system32\qmgrxp.dll
	- 使用閒置網路頻寬於背景轉移檔案。如果服務停止的話,**Windows Update** 和 **MSN Explorer** 等功能將無法自動下載程式或其他資訊。如果此服務被停用的 話,任何依賴它的服務如果沒有防止失敗的機制,在 **BITS** 被停用的情況下, 利用 **IE** 直接轉移檔案的話,它們將無法轉移檔案。
- WmdmPmSp c:\windows\system32\wmdmpmspex.dll
	- 傳送磁碟區資訊到邏輯磁碟管理系統管理服務以供設定。如果這個服務被停止, 動態磁碟狀態和設定資訊可能會過時。如果這個服務被停用,任何明確依存於 它的服務將無法啟動。

駭客利用人們害怕犯錯的心理狀態,尤其是管理主機的管理者,必須對主機上的服務負 責,在登錄檔描述的地方寫了很多關於這個項目如果被移除會發生什麼後果的敘述,使 得主機管理者不敢輕易移除,以確保惡意程式的存活時間。

<span id="page-5-0"></span>建議

利用線上搜尋引擎和線上掃毒引擎

當我們發現主機上有可疑的程式或是 DLL 檔案時,最快速的檢查方法就是把名稱放到 Google 去搜尋,或是將檔案傳到 VirusTotal 上檢查。若是由作業系統或應用程式所使用 的 DLL,通常都可以在 Google 上找到許多資料(如圖 7),而本例子中出現的兩個惡意 DLL,在 Google 搜尋引擎中僅有不到 50 筆的資料 (如圖 8 圖 9),當搜尋引擎的結果讓 這個 DLL 看起來很可疑時,就可以進一步把它們放到 VirusTotal 上檢查,這個例子出現 的 DLL 被超過一半的防毒引擎偵測出有問題(如圖 10 圖 11)。

#### TACERT *Taiwan Academic Network Computer emergency Response Team(TACERT)*

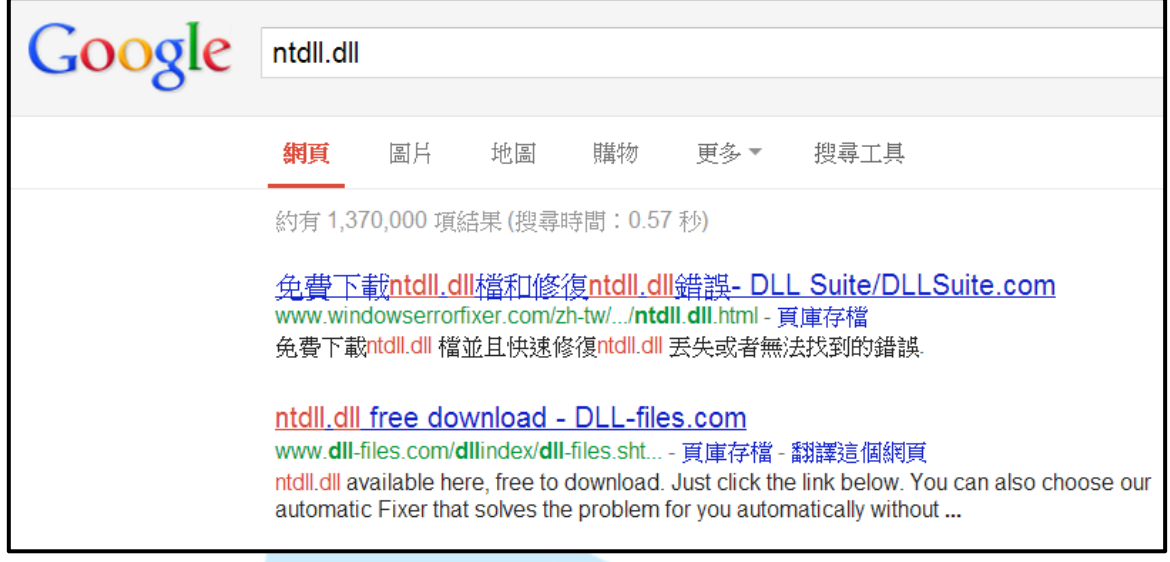

圖 7 正常的 DLL 在 Google 上面可以找到許多資料

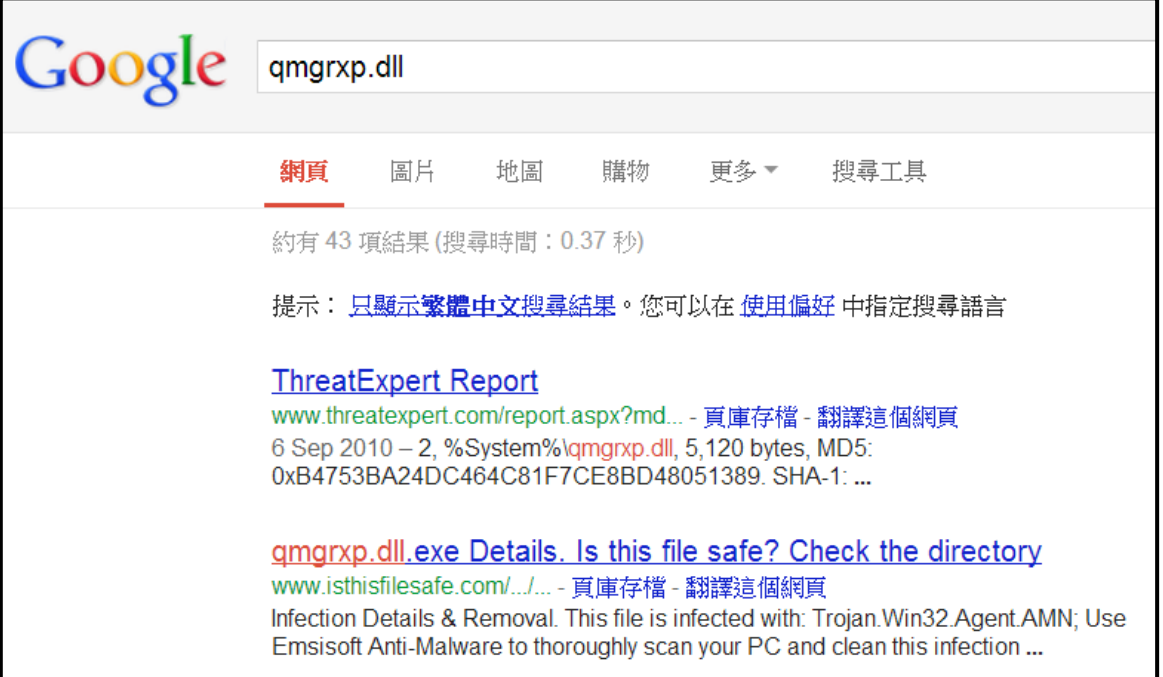

圖 8 有問題的 DLL 在 Google 搜尋的結果很少

# *Taiwan Academic Network Computer emergency Response Team(TACERT)*

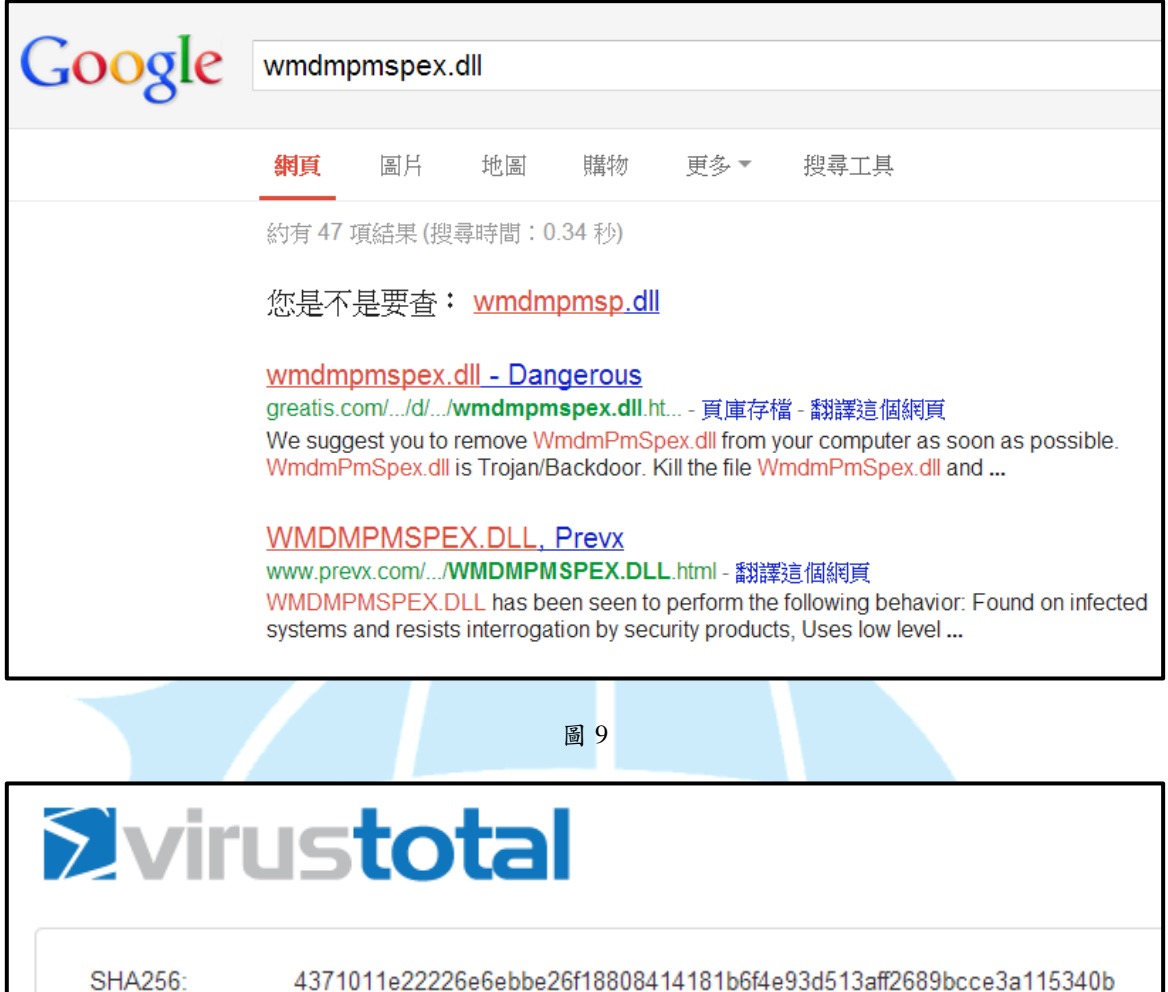

4371011e22226e6ebbe26f18808414181b6f4e93d513aff2689bcce3a115340b

File name: qmgrxp.dll

 $30/46$ Detection ratio:

圖 10 VirusTotal 對 qmgrxp.dll 的掃描結果

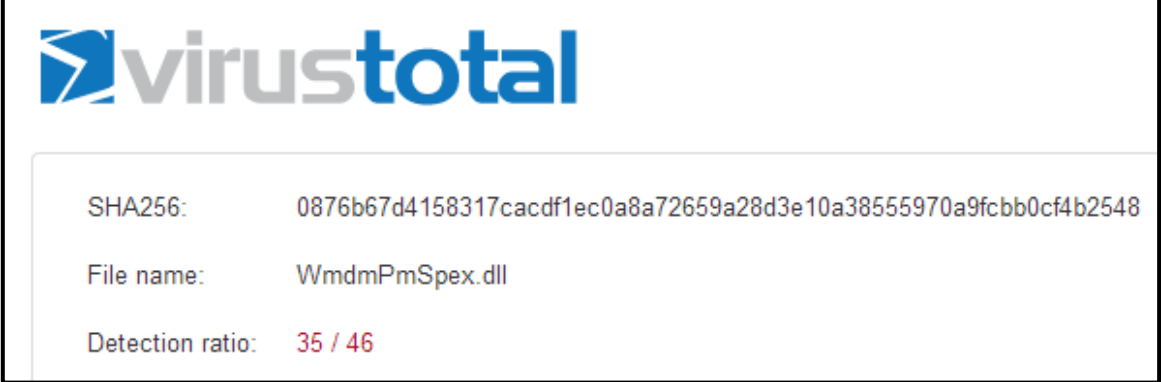

圖 11 irusTotal 對 WmdmPmSpex.dll 的掃描結果

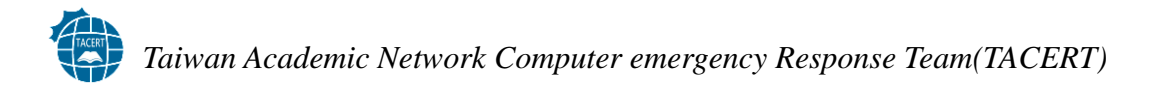

#### 備份主機開啟的埠號,定期檢查

如果主機被開了後門,在網路狀態上面通常可以發現多餘的埠號被開啟,但是對管理多 台主機的管理人員而言,記憶每一台主機的應該開啟的埠號是不可能的,建議在主機完 成安裝及服務設定,上線前備份埠號的開啟狀態,此時主機的網路狀態應該是最「正常」 的,主機上線後,在沒有新增其他服務的條件下,定期比對網路埠號的使用狀態,如有 新增的異常埠號,很容易就可以發現。

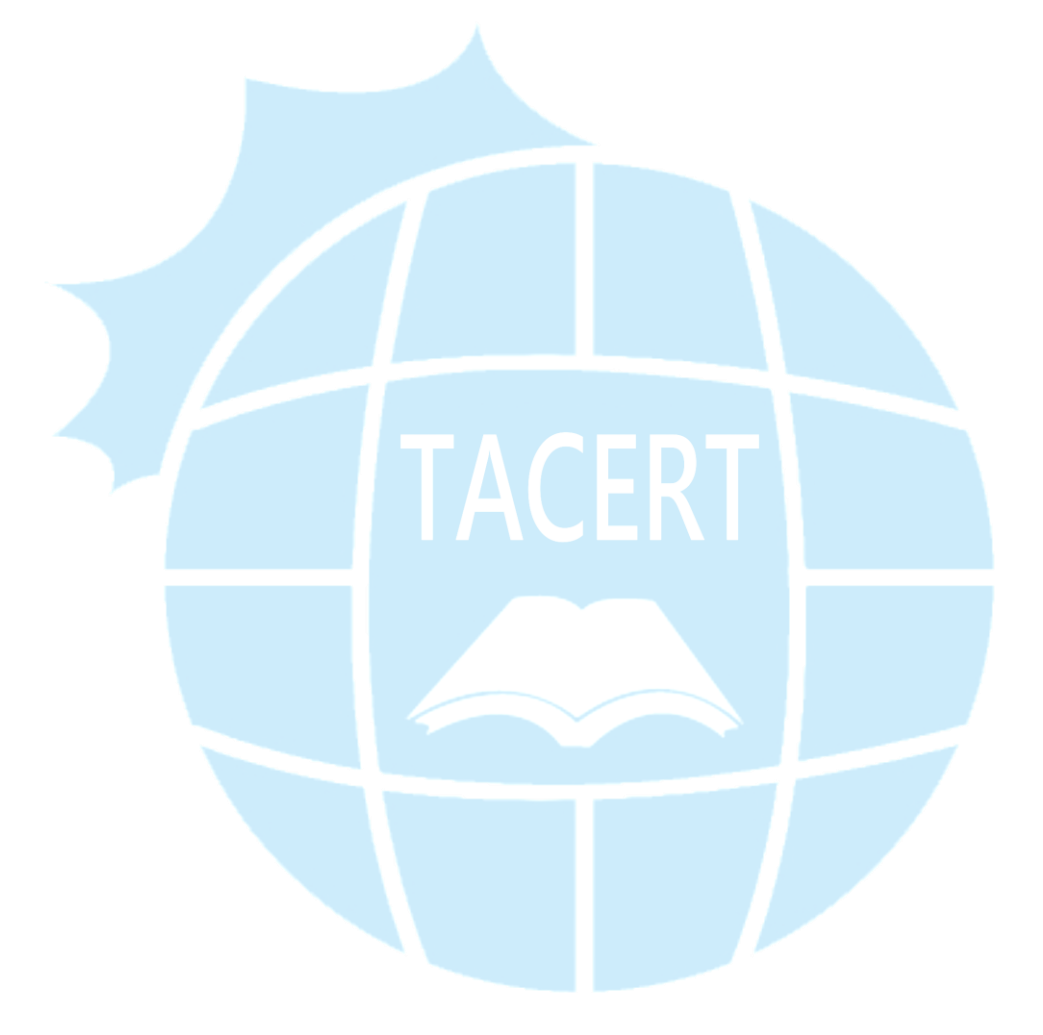